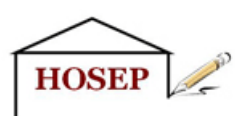

# **1. E-Books des HOSEP-Verlages**

Mit unseren E-Books möchten wir Ihnen ein optimales Lesevergnügen bereiten.

Alle E-Books von www.hosep-shop.com werden ohne hartes DRM zur Verfügung gestellt. Damit stehen Ihnen viele Möglichkeiten offen, diese auf einfache Weise

- am PC,
- mit einem Tablet.
- auf einem E-Book-Reader oder
- mit einem Smartphone

#### zu lesen.

Eine Besonderheit erhalten Sie mit unseren durchgehend farbig illustrierten E-Books. Einige herkömmliche E-Book-Reader, wie z. B. der Tolino Vision oder der Kindle Paperwhite, können Bilder nur in schwarz-weiß anzeigen. Deshalb möchten wir Ihnen Alternativen vorstellen, die Ihnen einen bunt bebilderten Lesespaß ermöglichen. Die wichtigsten Vorteile von E-Books gegenüber gedruckten Büchern sind die schnelle Verfügbarkeit, die Einstellmöglichkeiten von z.B. Schriftart und Schriftgröße sowie die Möglichkeit der Stichwortsuche. Je nach Gerät/Software können Sie außerdem Lesezeichen setzen, Notizen einfügen, Wörter nachschlagen und vieles mehr. Wie eine Internetseite kann ein E-Book auch Links enthalten, die zu Inhalten innerhalb des Buches oder in das Internet verweisen. Die E-Books unseres Verlages nutzen diese Technik vor allem für das Inhaltsverzeichnis, über das Sie jedes Kapitel bequem erreichen.

Sie können alle kostenlosen und kostenpflichtigen E-Books unter "Mein Konto/Downloads anzeigen" herunterladen, so oft Sie möchten. Dies erlaubt Ihnen auch, ein Buch auf mehreren Geräten zu speichern. Sogar bei einem Datenverlust können Sie die Datei einfach erneut downloaden. Beachten Sie jedoch bitte, dass Sie mit dem Kauf von digitalen Inhalten ein nicht übertragbares Recht an der Nutzung dieser Inhalte für Ihre privaten Unterhaltungszwecke erwerben. Sie dürfen ein E-Book also nur für Ihre persönlichen Zwecke kopieren, speichern oder übertragen, aber nicht Dritten zur Verfügung stellen (s. auch AGB).

Wir bieten E-Books in den Dateiformaten EPUP und MOBI an. Viele E-Book-Reader können eines dieser Formate, einige sogar beide Formate verarbeiten. Wenn Sie Ihr bisheriges Lesegerät oder Ihre Lesesoftware weiter verwenden möchten, wählen Sie einfach das passende Format. Möchten Sie neue Wege beschreiten, dann finden Sie auf den folgenden Seiten einige Tipps zu Software und Geräten.

### **2. E-Books am PC lesen**

Vorteile/Nachteile:

- + farbige Darstellung
- + sehr großes Display im Vergleich zu tragbaren Geräten
- + viele unterschiedliche Leseprogramme für alle gängigen Dateiformate verfügbar
- + durch Fenstertechnik können parallel andere Programme (z.B. Internet-Browser) geöffnet sein
- + Stromanschluss macht unabhängig von Akkulaufzeit
- Mobilität eingeschränkt, insbesondere bei Desktop-PCs und größeren Notebooks
- Software erfordert Installation

### **2.1 Calibre**

bevorzugtes Format: EPUB (MOBI und viele weitere ebenfalls möglich), ohne hartes DRM Sprache: Deutsch Preis: kostenlos Betriebssysteme: Windows Vista, 7, 8 (32-Bit- oder 64-Bit-Version), Portable, Apple Mac OS, Linux

Das beliebte Calibre können Sie zum Verwalten, zum Lesen und zum Übertragen Ihrer E-Books auf Ihren E-Book-Reader verwenden. Bücher im EPUB-Format lassen sich außerdem in andere Dateiformate umwandeln (z.B. MOBI). Wegen der Funktionsvielfalt und des individuell einstellbaren Leseprogramms können wir Ihnen dieses Programm besonders empfehlen.

Die E-Books des HOSEP-Verlages können Sie mit dem internen Calibre-Reader lesen, ohne sich um Kopierschutz zu kümmern. Viele Verlage verkaufen E-Books mit Adobe-DRM. Diese können von Calibre verwaltet, jedoch nicht mit dem Calibre-Reader gelesen werden. Wenn Sie solche E-Books am PC lesen möchten, müssen Sie sich auf der Adobe-Homepage registrieren, Ihren PC für die Adobe-ID autorisieren und ein geeignetes Leseprogramm verwenden. Ganz abgesehen von Fragen des Datenschutzes halten wir dieses Prozedere für nicht kundenfreundlich und verzichten deshalb ganz auf hartes DRM.

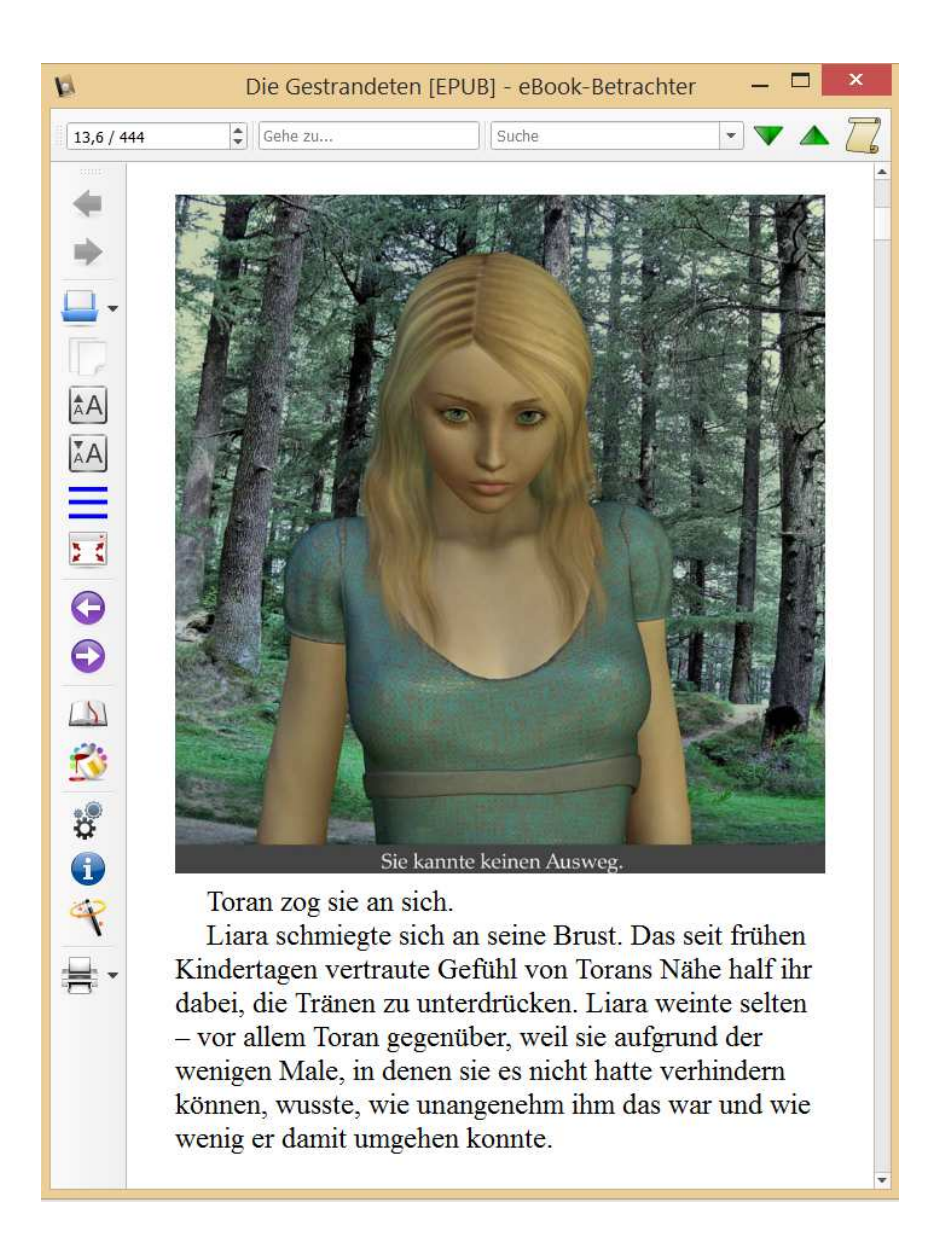

Nach der Installation fügen Sie Ihre E-Books über den Button "Bücher hinzufügen" in Ihre virtuelle Bibliothek ein. Nach einem Doppelklick auf das gewünschte Buch wird der interne Reader gestartet und das Buch kann direkt gelesen werden. Das Fenster des Hauptprogrammes kann während des Lesens geschlossen werden.

Am linken Rand sehen Sie eine Buttonleiste für die wichtigsten Bedienelemente, z.B. für Schrift verkleinern/vergrößern, Inhaltsverzeichnis, vorherige/nächste Seite oder Einstellungen. Die jeweilige Funktion erfahren Sie per Mouseover.

Das Lesefenster lässt sich in der Größe anpassen. Ziehen Sie dafür die rechte, untere Ecke mit der Maus an die gewünschte Position. Sollten Sie dabei das Fenster zu breit wählen (dies ist auch beim Maximieren des Fensters der Fall), dann wird das Bild in der Breite gestreckt. Hier hilft es, die Seitenbreite wieder zu verkleinern oder mehrere Seiten nebeneinander anzuzeigen. Unter "Einstellungen/Allgemein/Text-Layout in der Seitenansicht" können Sie wählen, wie viele Seiten nebeneinander dargestellt werden. Hier lassen sich auch die gewünschten Seitenränder einstellen. Für die Bedienung per Tastatur stehen zahlreiche Tastenkürzel zur Verfügung, wie z.B. Bild-Ab und Bild-Auf zum Blättern. Die Tastenkürzel können Sie unter "Einstellungen/Tastenkürzel" nach Ihren persönlichen Vorlieben festlegen.

### **2.2. Sony Reader for PC**

Formate: EPUB, PDF und weitere Bild- und Audioformate, mit/ohne hartes DRM Sprache: Deutsch Preis: kostenlos Betriebssysteme: Windows XP, Vista, 7, 8 (32-Bit- oder 64-Bit-Version), Apple Mac OS, Android, iOS empfohlene Bildschirmauflösung am PC: mindestens 1366x768 Pixel, empfohlen 1920x1080 Pixel

Der Reader for PC ist ein einfach zu bedienendes Programm zum Lesen und Verwalten von E-Books. Es bietet eine Suchfunktion, Lesezeichen, Kommentare und ein Inhaltsverzeichnis. Einstellen können Sie die Schriftgröße und den Seitenmodus (einzelne Seite oder Doppelseiten).

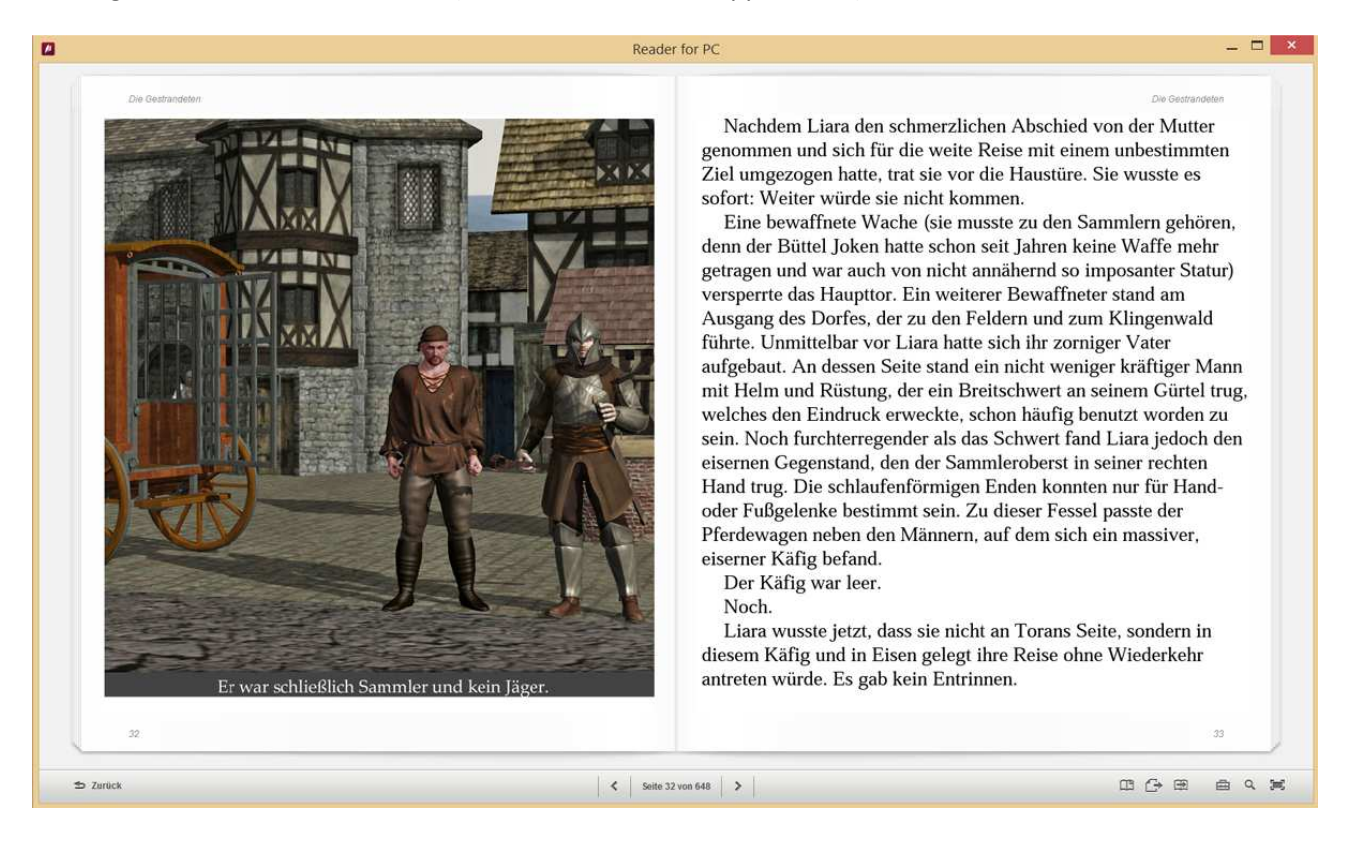

Für die illustrierten E-Books des HOSEP-Verlages empfehlen wir den Seitenmodus "einzelne Seite". Sollten die Bildunterschriften nicht vollständig sichtbar sein, dann verkleinern Sie bitte die Fensterbreite oder verwenden Sie "Bildschirmmodus umschalten" auf der rechten Seite der Buttonleiste.

Navigieren Sie innerhalb des Buches mit den dafür vorgesehenen Elementen am unteren Fensterrand. Blättern können Sie außerdem mit den Pfeiltasten links und rechts. Vom Buchinhalt zu Ihrer Bibliothek wechseln Sie anhand des Zurück-Buttons am linken, unteren Bildschirmrand. In der Menüleiste der Bibliothek unter dem Punkt "Bearbeiten/Einstellungen" können Sie allgemeine Einstellungen, wie z.B. die Sprache einstellen.

Mit dem Reader for PC lassen sich Inhalte mit den E-Book-Readern von Sony synchronisieren. In der Menüleiste der Bibliothek unter ? finden Sie weitere Informationen.

#### **2.3. Adobe Digital Editions**

Formate: EPUB, PDF, mit/ohne hartes DRM

Sprache: Deutsch

Preis: kostenlos

Betriebssysteme: Windows 2000, XP, Vista, 7, 8, Apple Mac OS

empfohlene Bildschirmauflösung: mindestens 1366x768 Pixel, empfohlen 1920x1080 Pixel

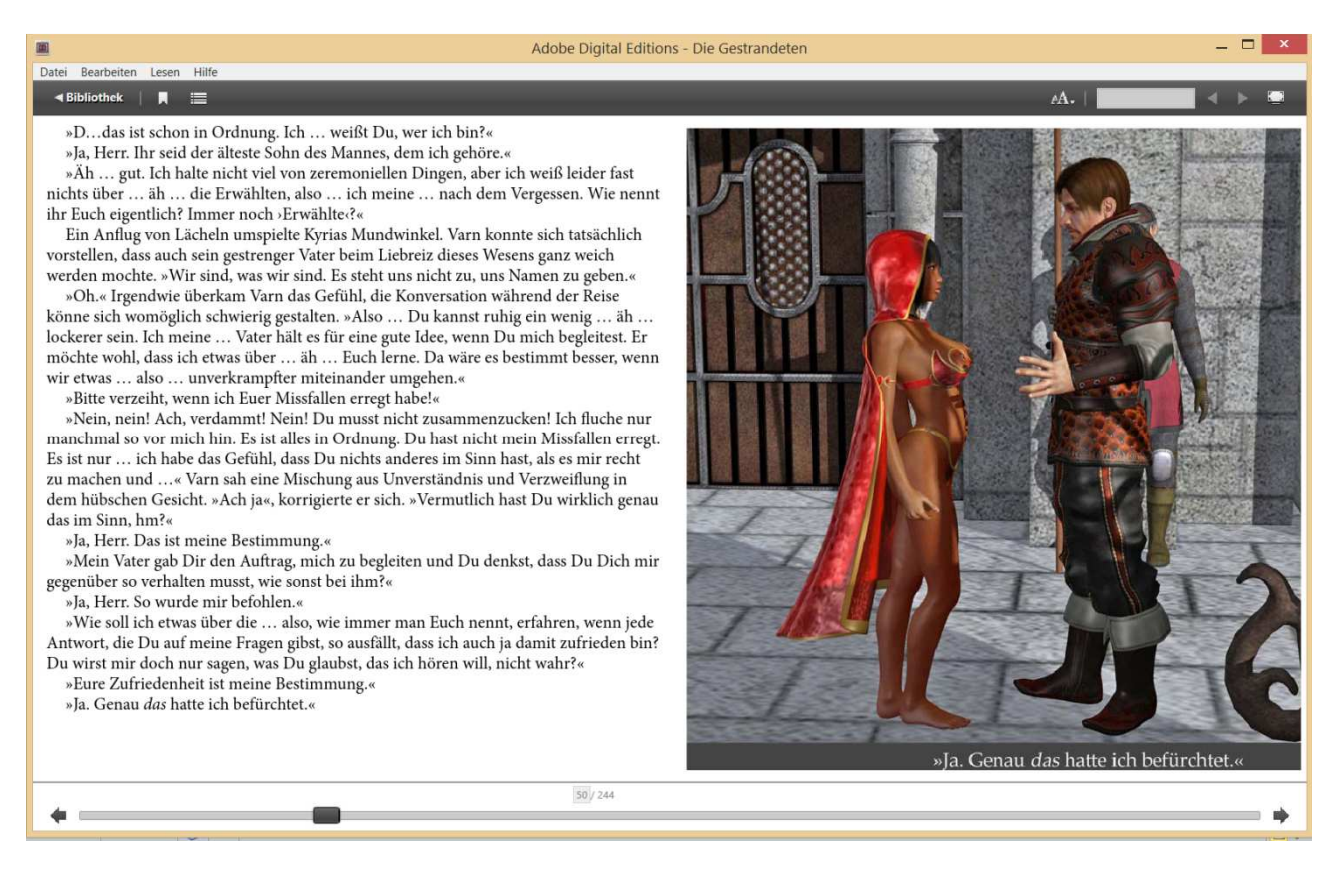

Der Reader von Adobe stellt mit der Buttonleiste am oberen Fensterrand oder über das Menü die gebräuchlichsten Lesefunktionen zur Verfügung. Über die im Menü angezeigten Tastenkürzel oder mithilfe der Bedienelemente am unteren Fensterrand können Sie im Buchinhalt navigieren. Die Anzahl der gleichzeitig sichtbaren Seiten verändert sich je nach Fenstergröße und eingestellter Schriftgröße.

Bei kleinen Bildschirm-Auflösungen kann es nötig sein, eine kleine Schriftart zu wählen und die Fensterbreite so einzustellen, dass der Buchinhalt zweiseitig gezeigt wird. Bei nicht vollständig sichtbaren Bildunterschriften ist es gelegentlich auch hilfreich, die Taskleisten-Eigenschaften per Rechtsklick aufzurufen und die Option "Taskleiste automatisch ausblenden" zu aktivieren.

Ein Klick auf "Bibliothek" führt Sie zu Ihrem virtuellen Bücherregal, wo Sie Ihre E-Books verwalten und mit Geräten synchronisieren können. Unter dem Menüpunkt "Hilfe" finden Sie weitere Informationen.

### **2.4. Kindle für PC**

Formate: MOBI und andere, *kein* EPUB, DRM nur für Amazon Kindle Produkte Sprache: Deutsch Preis: kostenlos Betriebssysteme: Windows XP, Vista, 7, 8, Apple Mac OS, Android, iOS, Windows Phone App

Amazon hat seinen Kindle für PC für die Zusammenarbeit mit den Kindle-Geräten und dem Kindle-Store optimiert. Insbesondere wenn Sie ein solches Gerät besitzen, könnte sich die Installation des Kindle-Readers lohnen, denn auch die vom HOSEP-Verlag im MOBI-Format angebotenen E-Books lassen sich mit dieser Software komfortabel und in Farbe am PC Bildschirm lesen.

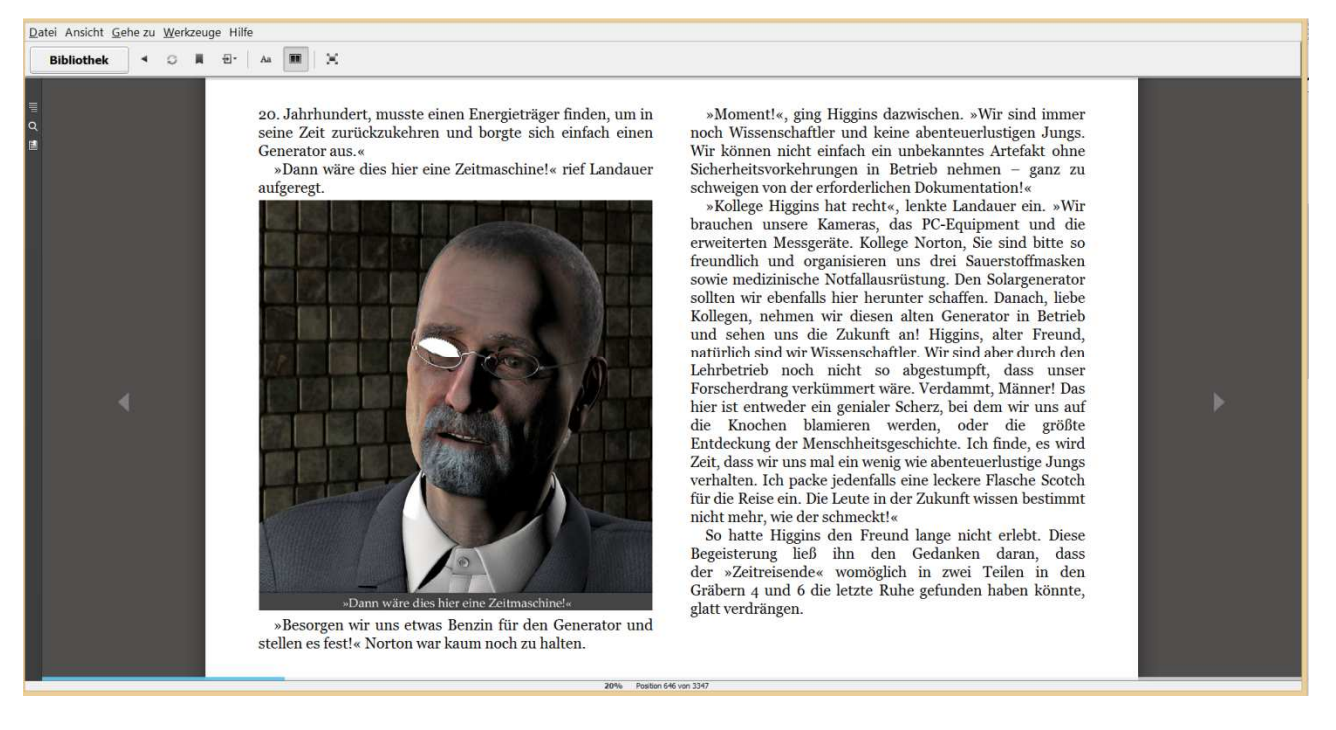

Neben den gängigen Einstellungen, die Sie anhand der Menüleiste und der grafischen Bedienelemente vornehmen, erlaubt der Reader auch die Festlegung der Wortanzahl je Zeile, der Helligkeit und des Farbmodus (Weiß, Schwarz, Sepia). Sie finden diese Einstellungen im Menü unter "Ansicht/Anzeigeoptionen anzeigen" oder mit dem mit "Aa" beschrifteten Button. Rechts daneben befindet sich der Button "Mehrere Spalten", der für eine zwei- oder mehrseitige Anzeige des Buchinhaltes sorgt.

Je nach Fenstergröße und/oder Schriftgröße werden einige Bilder möglicherweise weniger breit angezeigt als der Buchtext. In diesem Fall empfehlen wir eine schrittweise Vergrößerung der Schrift, bis das betreffende Bild auf der nächsten Seite erscheint. Spielen Sie ein wenig mit Schriftgröße, Fenstergröße und Mehrspaltenmodus, bis alle Bilder die richtige Größe haben und wählen Sie danach Ihre bevorzugte Schriftgröße.

Für die Verwaltung Ihrer E-Books steht auch hier eine virtuelle Bibliothek zur Verfügung.

# **3. E-Books mit dem Tablet lesen**

Vorteile/Nachteile:

- + farbige Darstellung
- + hohe Mobilität durch geringes Gewicht
- + großes Display im Vergleich zu E-Book-Readern
- + viele unterschiedliche Leseprogramme für alle gängigen Dateiformate verfügbar
- Akkulaufzeit und Speicherplatz müssen beachtet werden
- Software erfordert Installation

Tablets mit einer geeigneten E-Book-Lesesoftware verbinden die hohe Mobilität der tragbaren Geräte mit dem großen Vorteil der Farbdarstellung. So machen die farbig illustrierten E-Books von HOSEP z.B. auf dem Nexus 7- von ASUS oder auf Amazons Fire-Tablets eine sehr gute Figur.

Für Tablets mit Android-Betriebssystem gibt es Lese-Apps in Hülle und Fülle, so dass Sie sicherlich das zu Ihnen passende Programm finden werden. Vielleicht sehen Sie sich das für Apple iPad konzipierte Bluefire an, das auch für Android erhältlich ist. Damit lassen sich Bilder zoomen und speichern. Bluefire unterstützt die Formate EPUB und PDF.

Die Lese-App Cool Reader unterstützt zahlreiche Einstellungen für EPUB-Dateien (non-DRM) sowie für viele weitere Formate, darunter auch MOBI.

Der Mantano-Reader kann auch in der kostenlosen Version mit EPUB (DRM und non-DRM) und PDF umgehen.

Weitere Android-kompatible Lese-Apps sind z.B. FB Reader, Moon+ oder Aldiko. Diese haben bei der Darstellung der Bilder oder Bildunterschriften in den HOSEP-E-Books bei unseren Tests keine optimalen Ergebnisse gezeigt und können deshalb nicht empfohlen werden. Falls Sie eine dieser Apps schon installiert haben, probieren Sie es einfach aus. Vielleicht empfinden Sie ja die Ergebnisse als ausreichend.

Eine sehr gute Lesbarkeit von Buchinhalt und Bildern haben wir auf den Kindle Fire-Tablets erzielt. Insbesondere das 7 Zoll große Display des Kindle Fire HD 7 kann die Bilder unserer elektronischen Bücher adäquat darstellen. Ein Doppelklick auf ein Bild zeigt dieses im Vollbildmodus an. Die größeren Kindle Fire-Displays sind als Lesegeräte ebenfalls geeignet, zeigen jedoch die Bilder im Verhältnis zum Buchtext etwas kleiner. Auch auf den Kindle-Tablets kann die Veränderung der Schriftgröße für eine optimale Bildanzeige hilfreich sein.

## **4. E-Books auf dem E-Book-Reader lesen**

Vorteile/Nachteile:

- + Geräte mit eInk-Display sind gut lesbar, auch im Freien und bei Sonne
- + speziell für das Lesen elektronischer Bücher ausgerichtet
- + sehr hohe Mobilität durch geringes Gewicht und kleine Abmessungen
- + viele verschiedene Geräte in unterschiedlichen Preisklassen
- + Geräte mit Steuerung per Tasten, mit Touch-Bedienung und mit Kombinationen aus beidem erhältlich
- + geringer Stromverbrauch und lange Akkulaufzeit
- schwarz-weiße Darstellung auf Geräten mit eInk-Display

E-Book- Reader sind klein, handlich und erfüllen ihren Zweck als Lesegeräte für elektronische Bücher sehr gut. Als Display-Technik wird in der Regel eInk eingesetzt, welche angenehme Leseeigenschaften, ein gestochen scharfes Bild und lange Akkulaufzeiten möglich macht. Sogar im Freien unter Sonneneinstrahlung sind die Bücher gut lesbar. Für die reinen Textversionen von E-Books, die Sie auf unserer Verlagsseite finden (z.B. Wolfsbraut, Tollwut), sind Sie mit diesen Geräten bestens ausgestattet.

Dies gilt jedoch für die illustrierten E-Books nur mit der Einschränkung, dass Sie bei der großen Mehrzahl der Geräte mit Bildern in schwarz-weiß Vorlieb nehmen müssen. Wir würden deshalb nach derzeitigem Stand der Technik einem Tablet mit Farbdisplay den Vorzug geben, wenn Sie Bilder in Farbe genießen möchten.

Die wenigen Reader mit LCD-Display, die Farbe beherrschen, geben mit dem Wechsel der Display Technik auch viele Vorteile von eInk auf und ähneln eher einem Tablet als einem klassischen E-Book Reader.

Wenn Sie auf Farbe verzichten können – vielleicht, weil Sie die farbigen Bilder auf Ihrem PC-Bildschirm betrachten und sich unterwegs lieber auf Texte konzentrieren möchten - dann haben Sie eine Vielzahl von Geräten zur Auswahl. Der Kindle Paperwhite beherrscht neben MOBI eine Reihe weiterer Formate, jedoch nicht EPUB. Er überzeugt vor allem durch sein Display und seine lange Akkulaufzeit. E-Books lassen sich per USB-Kabel auf das Gerät transferieren. Auch der preisgünstige Kindle 4 kann MOBI-Dateien in guter Qualität präsentieren. Für das EPUB-Format haben wir den Tolino Vision und den Sony PRS-505 getestet. Beide Geräte zeigten unsere E-Books wie gewünscht an. Der Tolino Vision lieferte unsere bevorzugten Ergebnisse, nachdem wir den Verlagsstandard einstellten. Sie können aber Schriftgröße, Schriftart, Zeilenund Randabstände sowie die Textausrichtung nach Belieben wählen. Außerdem hat uns sehr gefallen, dass sich der 2 GB große interne Speicher mit einer MicroSD-Karte erweitern lässt.

## **5. E-Books auf dem Smartphone lesen**

Vorteile/Nachteile:

- + farbige Darstellung
- + höchste Mobilität durch geringes Gewicht und kleine Abmessungen
- + Smartphone auch unterwegs ständig mit dabei
- sehr kleines Display
- geringer Speicherplatz
- Software erfordert Installation

Für die geeignete Software gelten im Wesentlichen dieselben Hinweise wie für Tablets (siehe Kapitel 3.). Bitte beachten Sie, dass die illustrierten E-Books unseres Verlages zu Gunsten einer hohen Bildqualität mitunter eine recht stattliche Größe erreichen können. Mit den heute erhältlichen Speicherkarten sollte es dennoch kein Problem sein, die Bücher z.B. per USB auf Ihr Smartphone zu übertragen.

Viel Vergnügen beim elektronischen Schmökern wünscht Ihnen Ihr HOSEP-Team

PS: Wir freuen uns über Fragen, Anregungen oder Kritik an Service@hosep-shop.com. Schreiben Sie uns auch gerne Ihre Erfahrungen mit den Büchern, den Programmen und Geräten sowie mit dieser Anleitung.

Die Screenshots in dieser Anleitung zeigen Ausschnitte aus "Welt des Vergessens – Band 1: Die Gestrandeten" mit freundlicher Genehmigung von Chris Dell.